# **BAB III METODOLOGI PENELITIAN**

### **3.1 Metode Pengumpulan Data**

Dalam penelitian ini pengumpulan data dilakukan dengan metode sebagai berikut:

a. Wawancara

Wawancara dilakukan di lokasi penelitian dengan pihak yang berhubungan dengan topik penelitian yang diangkat yaitu pihak UPTD Puskesmas Rawat Inap Wates. Dari hasil wawancara didapatkan gambaran umum tentang sistem yang sudah ada serta cara menggunakan sistem tersebut.

b. Observasi

Suatu teknik pengumpulan data dengan cara pengamatan langsung terhadap objek di UPTD Puskesmas Rawat Inap Wates.

c. Studi Pustaka

Studi pustaka adalah usaha yang dilakukan peneliti untuk menghimpun informasi yang relevan dengan topik atau masalah yang sedang diteliti. Data terkait yang di dapat pada UPTD Puskesmas Rawat Inap Wates, seperti jurnal yang terkait dengan penelitian sistem informasi rekam medis.

#### **3.2 Metode Pengembangan Sistem Informasi**

Dalam penelitian ini metode pengembangan sistem yang digunakan adalah *Prototype*. Pada tahap-tahap pengembangan sistem tersebut, adapun tindakan yang dilakuan oleh penulis agar pengembangan sistem sesuai dengan apa yang diinginkan. Antara lain sebagai berikut:

1. Tahap *Communication*

Pada tahap ini, penulis melakukan wawancara pada pihak yang memiliki wewenang pada sistem pelayanan yang ada di Puskesmas Rawat Inap Wates. Guna mengetahui model sistem pelayanan yang sedang berjalan dan menganalisa kebutuhan sistem.

2. Tahap *Quick Plan*

Pada tahap ini, penulis melakukan perancangan sistem berdasarkan analisis kebutuhan yang telah dibuat dan menentukan software yang sesuai untuk pengembangan sistem pelayanan Puskesmas Rawat Inap Wates.

3. Tahap *Modelling Quick Design*

Pada tahap ini, penulis mulai melakukan pembuatan rancangan sistem pelayanan yang sesuai dengan analisa kebutuhan. Dan menentukan bahasa pemrograman yang akan digunakan pada pembuatan sistem antara lain HTML, PHP, dan MySQL sebagai database.

4. Tahap *Construction of Prototype*

Pada tahap ini, penulis mulai melakukan implementasi yang sesuai dengan model pengembangan sistem yang digunakan yaitu *Prototype.*

5. Tahap *Deployment Delivery & Feedback*

Pada tahap ini, penulis mulai melakukan uji coba pada sistem yang telah dibuat dan menganalisa hasil uji coba. Lalu menentukan apakah sistem tersebut sudah dapat digunakan atau masih dibutuhkan pengembangan dan perbaikan lebih lanjut.

# **3.3 Desain Perancangan Sistem Secara Umum**

Pada bagian ini sistem secara umum akan dijelaskan komponen sistem yang akan dibangun, dimana dalam sistem tersebut terdapat model sistem secara umum.

# **3.3.1 Analisis Sistem Pelayanan Kesehatan**

Adapun alur sistem tersebut dapat dijabarkan sebagai berikut:

- 1. Pasien datang ke Puskesmas.
- 2. Pasien melakukan pendaftaran yang akan dilayani oleh petugas pendaftaran.
- 3. Dokter melakukan pemeriksaan terhadap pasien.
- 4. Hasil pemeriksaan dijadikan arsip rekam medis pasien.
- 5. Setiap bulan laporan rekam medis diberikan ke Kepala Puskesmas.

Alur sistem yang berjalan dapat dijelaskan pada gambar 3.1 sebagai berikut:

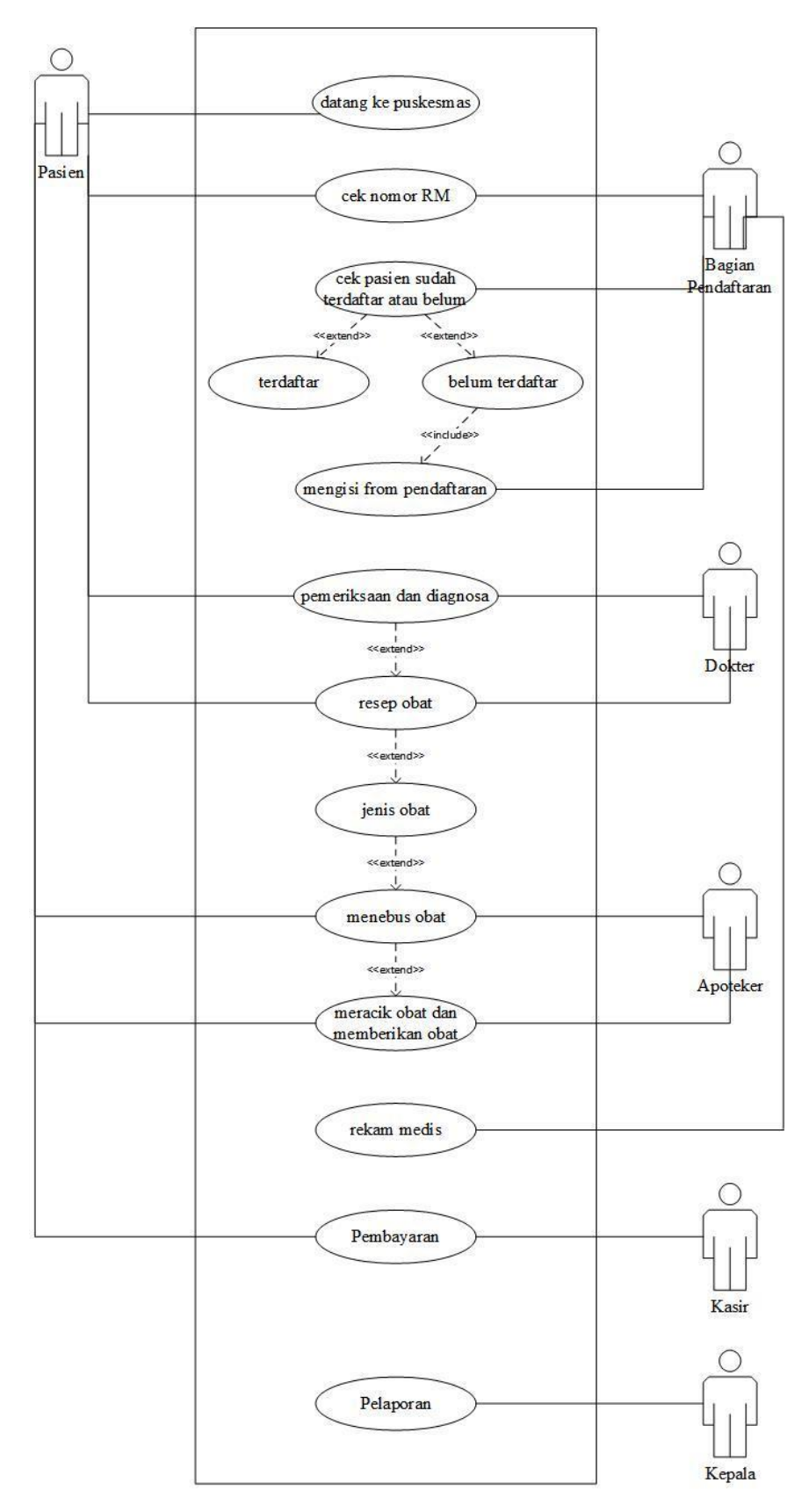

**1Gambar 3.1** Use Case Sistem Pelayanan Kesehatan

## **3.3.2 Perancangan Sistem**

Pada tahap ini dilakukan perancangan sistem informasi rekam medis pada UPTD Puskesmas Rawat Inap Wates, untuk mengetahui alur proses yang sedang berjalan secara rinci dengan menggunakan use case diagram.

# **3.3.2.1** *Use Case Diagram* **Sistem Pelayanan Yang Disualkan**

Pada gambar 3.2 ini adalah gambaran dari *Use Case diagram* sistem informasi pelayanan kesehatan yang diusulkan.

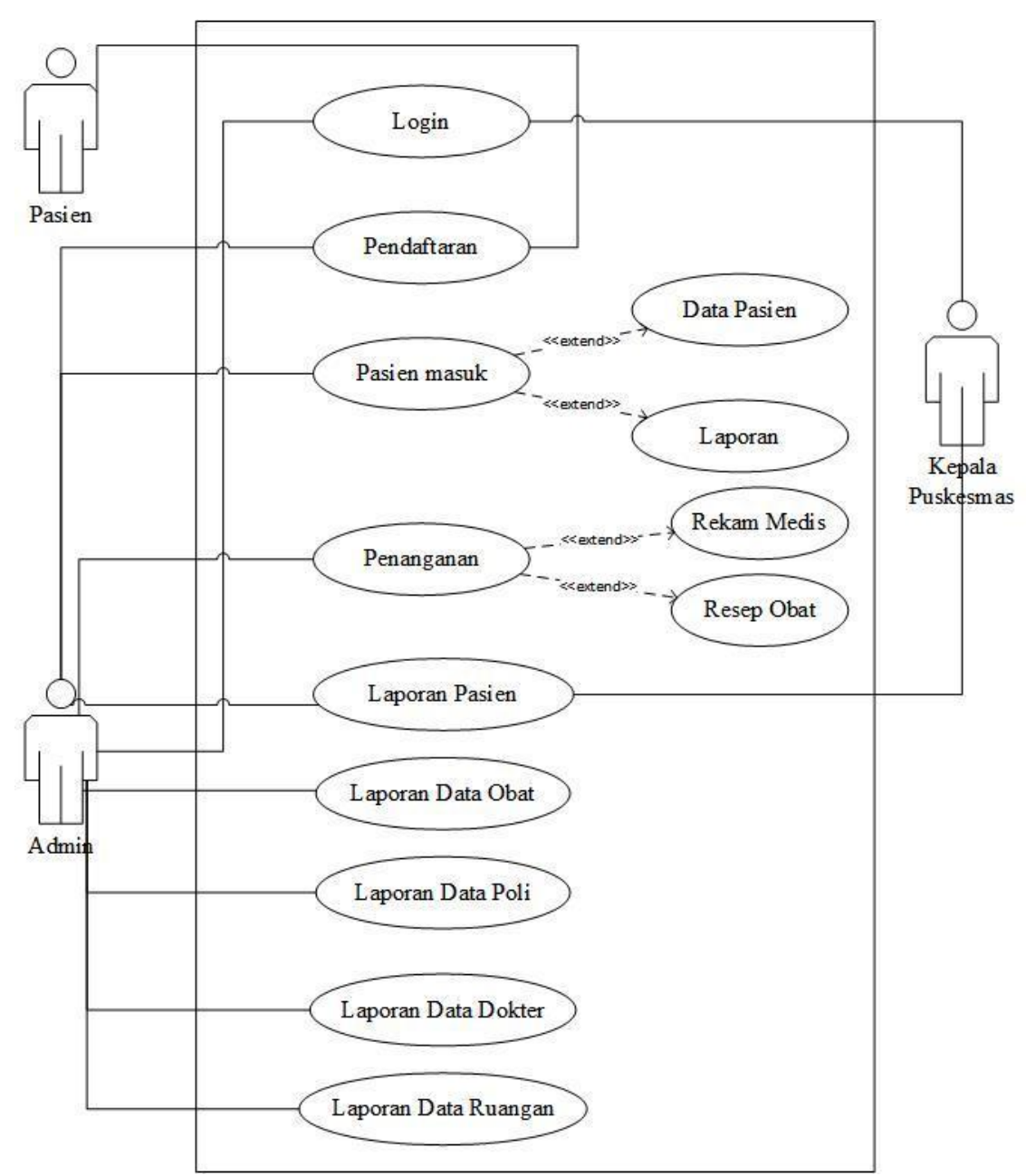

**2Gambar 3.2** *Use Case Diagram* Sistem Pelayanan Yang Diusulkan

#### **3.3.2.2** *Activity Diagram*

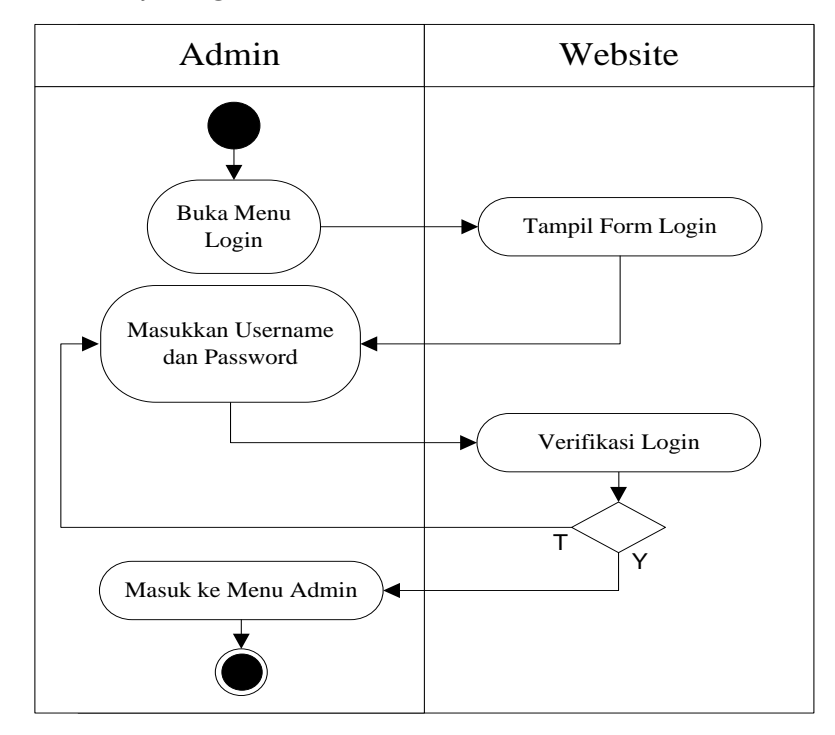

**3Gambar 3.3** *Activity Diagram* Proses *Login*

*Activity Diagram Proses Login*, menggambarkan aktifitas login administrator dan Kepala Puskesmas. Dimulai dari admin dan kepala puskesmas membuka form *login*, lalu *website* akan menampilkan form *login,* kemudian admin dan kepala puskesmas memasukkan *username* dan *password*. *Username* dan *password* akan diverifikasi oleh *website*, jika *login* salah, halaman kembali ke form *login,* jika login benar, halaman diteruskan ke halaman admin dan halaman kepala puskesmas.

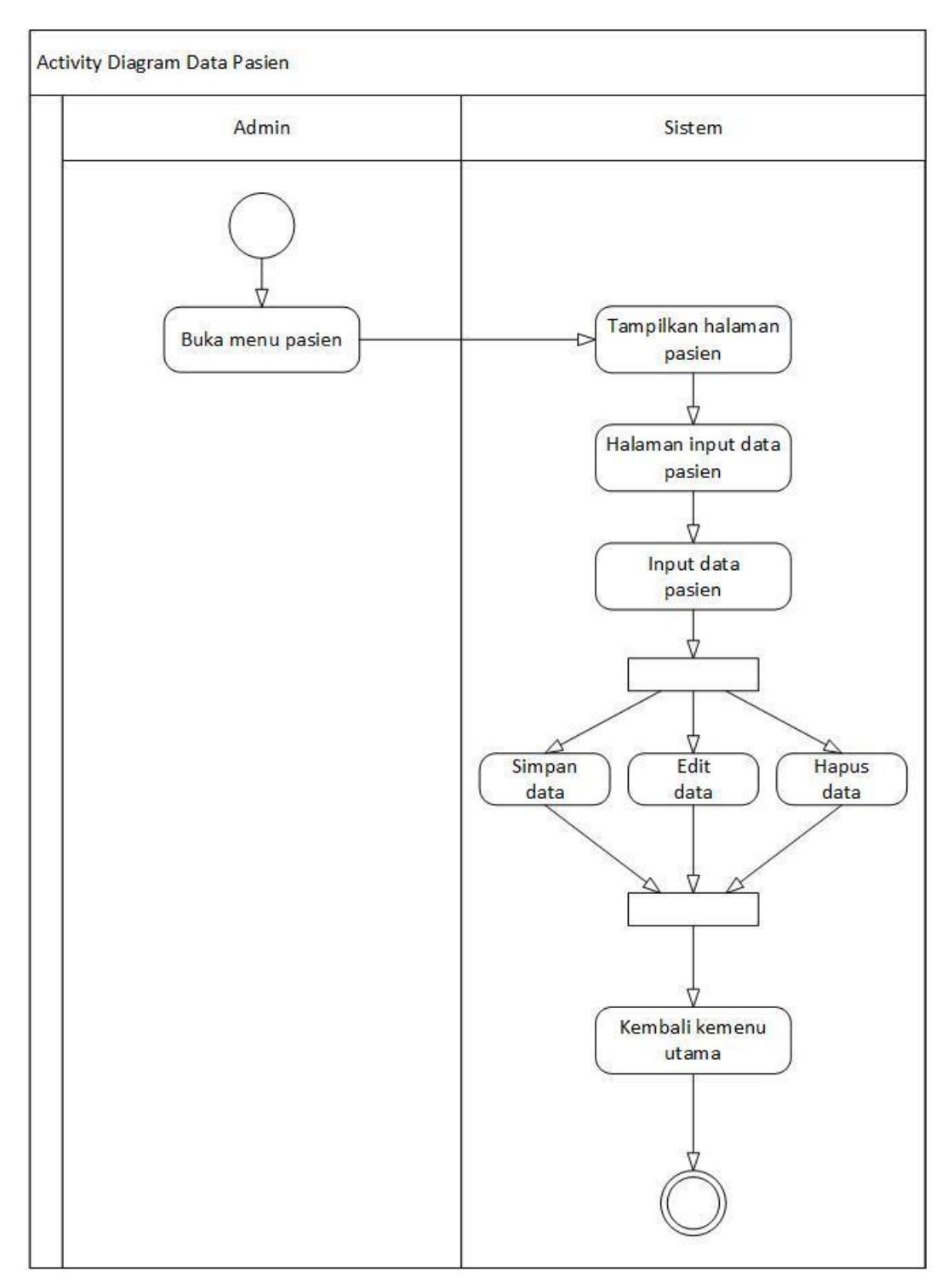

**4Gambar 3.4** *Activity Diagram* Data Pasien

*Activity Diagram* Proses Pasien, menggambarkan aktifitas administrator dalam mengelola data Pasien. Dimulai dari admin membuka menu

Pasien, lalu sistem akan menampilkan halaman Pasien yang berisi data Pasien. Pada halaman Pasien administrator dapat melakukan *input* data Pasien, *edit* Pasien, dan menghapus Pasien.

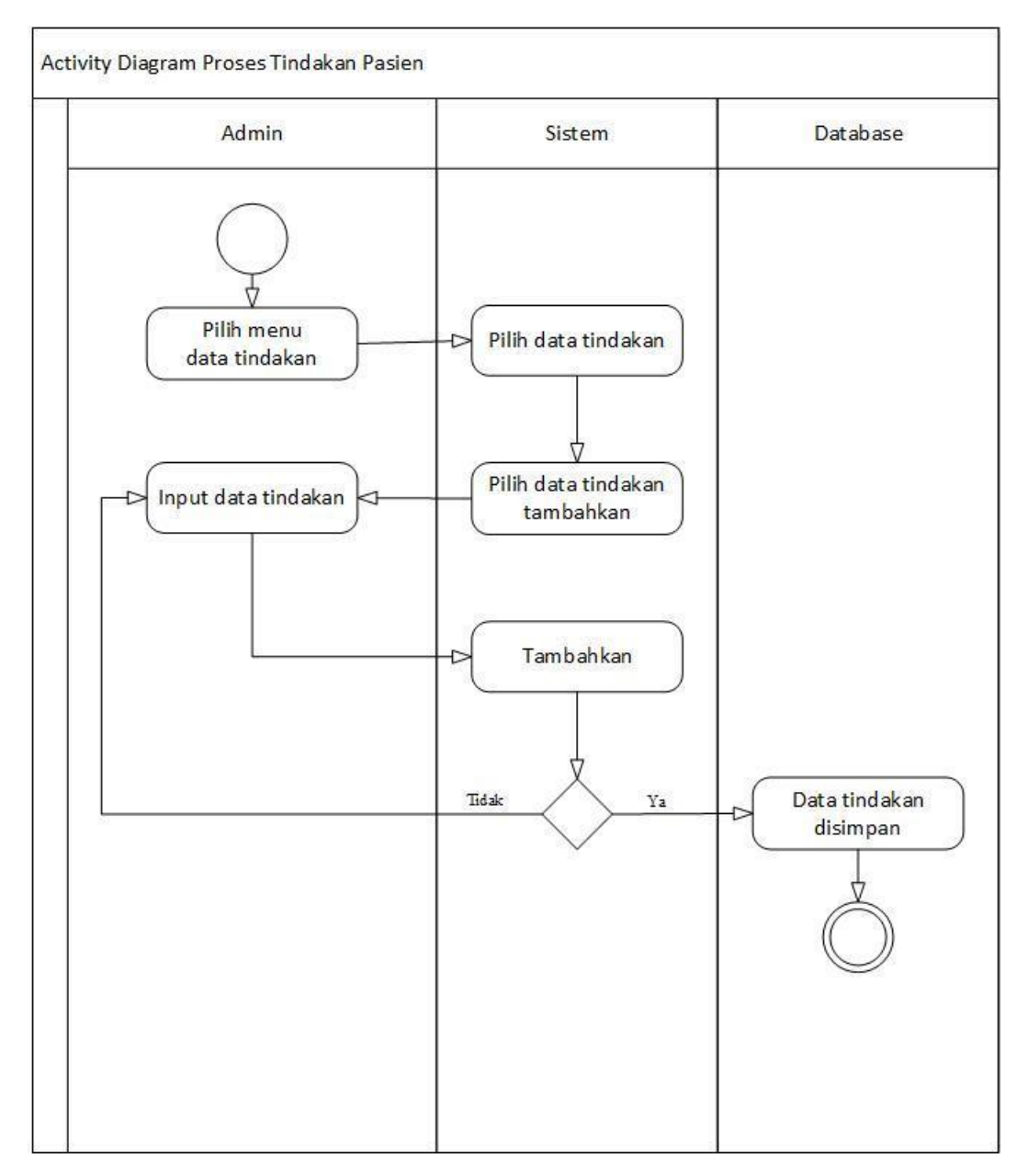

**5Gambar 3.5** *Activity Diagram* Proses Data Tindakan Pasien

*Activity Diagram* Proses Data Tindakan Pasien, menggambarkan aktifitas *administrator* dalam mengelola data Tindakan Pasien. Dimulai dari admin input Data Tindakan Pasien, lalu *system* melakukan tindakan penyimpanan data *input* yang telah dilakukan pada *database* tindakan pasien.

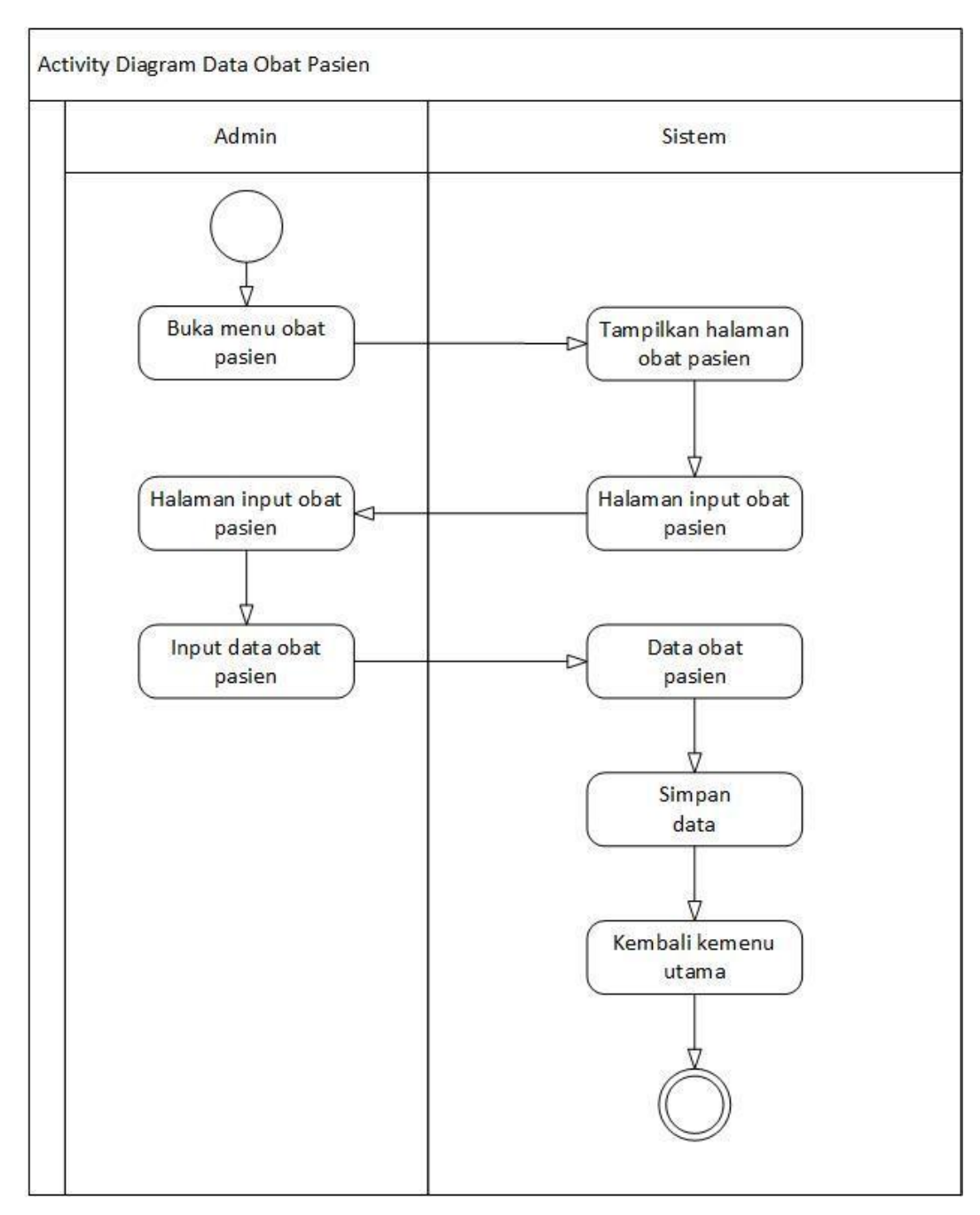

**6Gambar 3.6** *Activity Diagram* Proses Data Obat Pasien

*Activity Diagram* Proses Data Obat Pasien, menggambarkan aktifitas *administrator* dalam mengelola data Obat Pasien. Dimulai dari *admin* membuka menu Data Obat Pasien, lalu *website* akan menampilkan halaman Data Obat Pasien yang berisi data Obat Pasien. Pada halaman Data Obat Pasien *administrator* dapat melakukan *input* Data Obat Pasien, *edit* Data Obat Pasien, dan menghapus Data Obat Pasien.

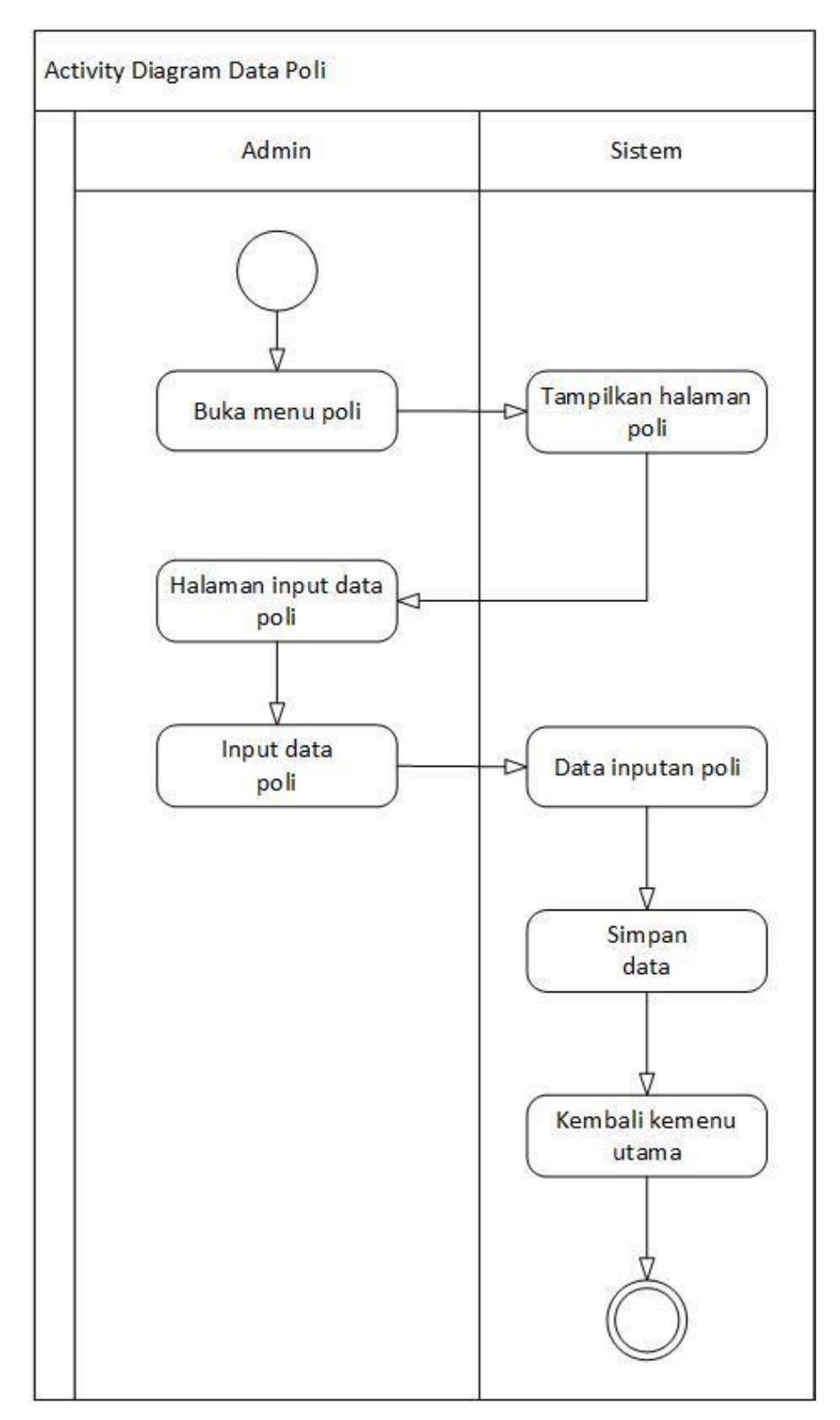

**7Gambar 3.7** *Activity Diagram* Data Poli

*Activity Diagram* Proses Data Poli, menggambarkan aktifitas *administrator* dalam mengelola data Poli. Dimulai dari admin membuka menu Data Poli, lalu website akan menampilkan halaman Data Poli yang berisi data Poli. Pada halaman Data Poli *administrator* dapat melakukan *input* Data Poli, *edit* Data Poli, dan menghapus Data Poli.

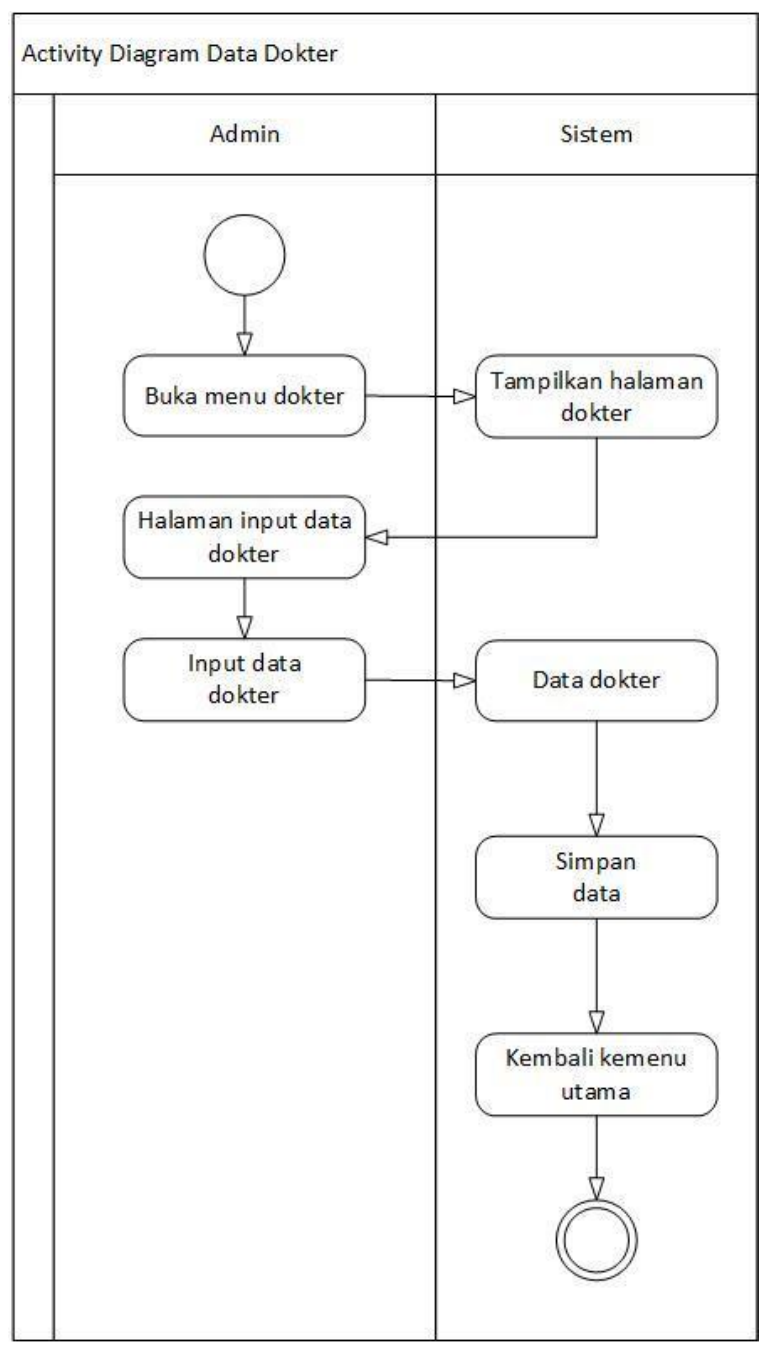

**8Gambar 3.8** *Activity Diagram* Data Dokter

*Activity Diagram* Proses Data Dokter, menggambarkan aktifitas *administrator* dalam mengelola data Dokter. Dimulai dari *admin*  membuka menu Data Dokter, lalu *website* akan menampilkan halaman Data Dokter yang berisi data Dokter. Pada halaman Data Dokter *administrator* dapat melakukan *input* Data Dokter, *edit* Data Dokter, dan menghapus Data Dokter.

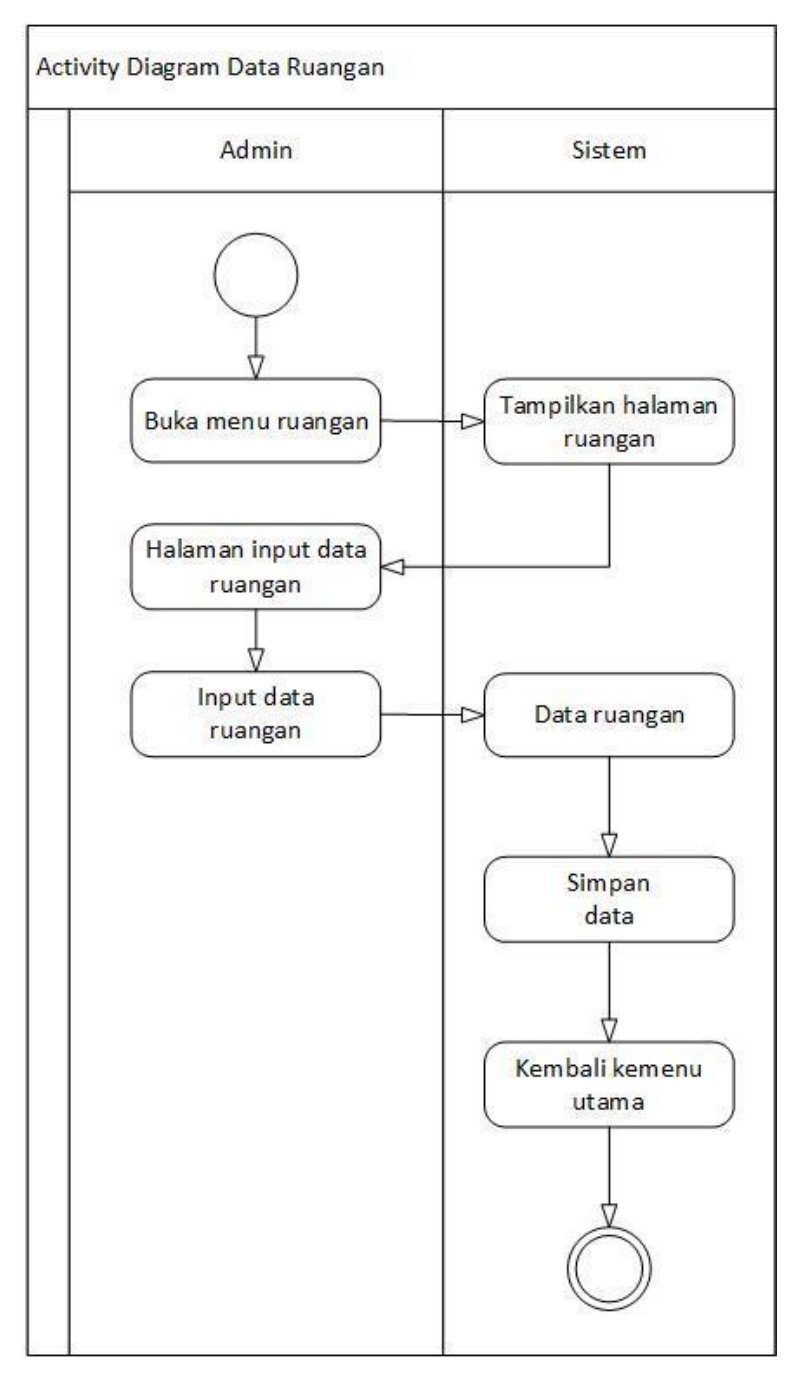

**9Gambar 3.9** *Activity Diagram* Data Ruangan

*Activity Diagram* Proses Data Ruangan, menggambarkan aktifitas administrator dalam mengelola data Ruangan. Dimulai dari admin membuka menu Data Ruangan, lalu *website* akan menampilkan halaman Data Ruangan yang berisi data Ruangan. Pada halaman Data Ruangan *administrator* dapat melakukan *input* Data Ruangan, *edit* Data Ruangan, dan menghapus Data Ruangan.

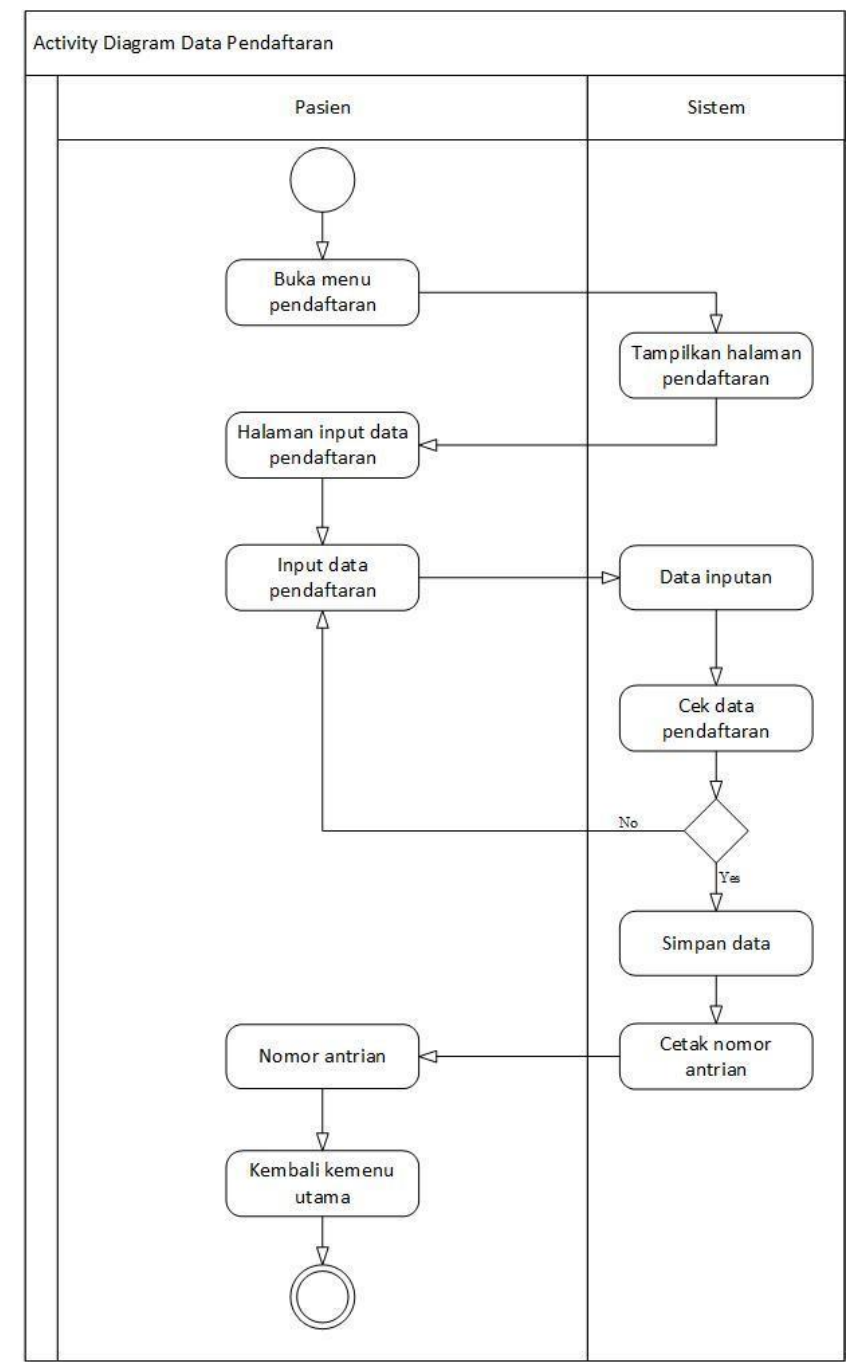

**10Gambar 3.10** *Activity Diagram* Proses Pendaftaran Pasien

*Activity Diagram* Proses Pasien menggambarkan aktivitas pendaftaran Pasien. Dimulai dari Pasien melakukan pendaftaran, lalu petugas akan mengecek Data Pasien yang ada dan memverifikasi. Kemudian, Pada halaman Data Pasien *administrator* melskukan *input* Data Pasien, *edit*  Data Pasien, dan menghapus Data Pasien.

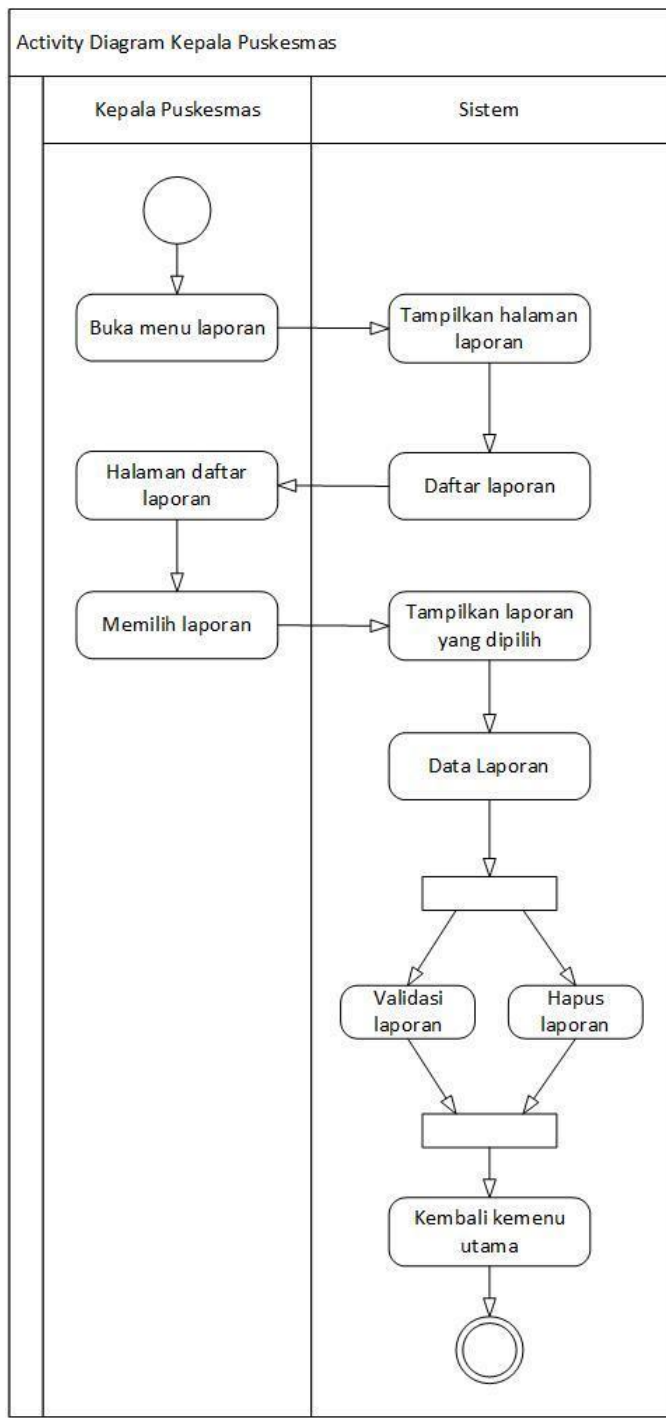

**11Gambar 3.11** *Activity Diagram* Kepala Puskesmas

*Activity Diagram* Kepala Puskesmas menggambarkan aktivitas *administrator* dalam mengelola laporan. Dimulai dari Kepala Puskesmas membuka menu laporan, lalu *website* akan menampilkan halaman Data laporan yang berisi data laporan. Pada halaman Data laporan Kepala Puskesmas dapat melihat Data laporan, validasi Data laporan, dan menghapus Data laporan.

### **3.3.2.3** *Sequence Diagram*

*Sequence Diagram* adalah suatu diagram yang menggambarkan interaksi antara objek dan mengidentifikasikan komunikasi antara objek tersebut. Berikut ini adalah beberapa proses Sequence Diagram pada sistem informasi layanan bimbingan skripsi *online*:

1. *Sequence Diagram login*

*Sequence Diagram login* memasukan *username* dan *password* pada *form* yang telah disediakan, sistem akan memverifikasi pengguna. Diagram *sequence login* dapat dilihat pada gambar, sebagai berikut

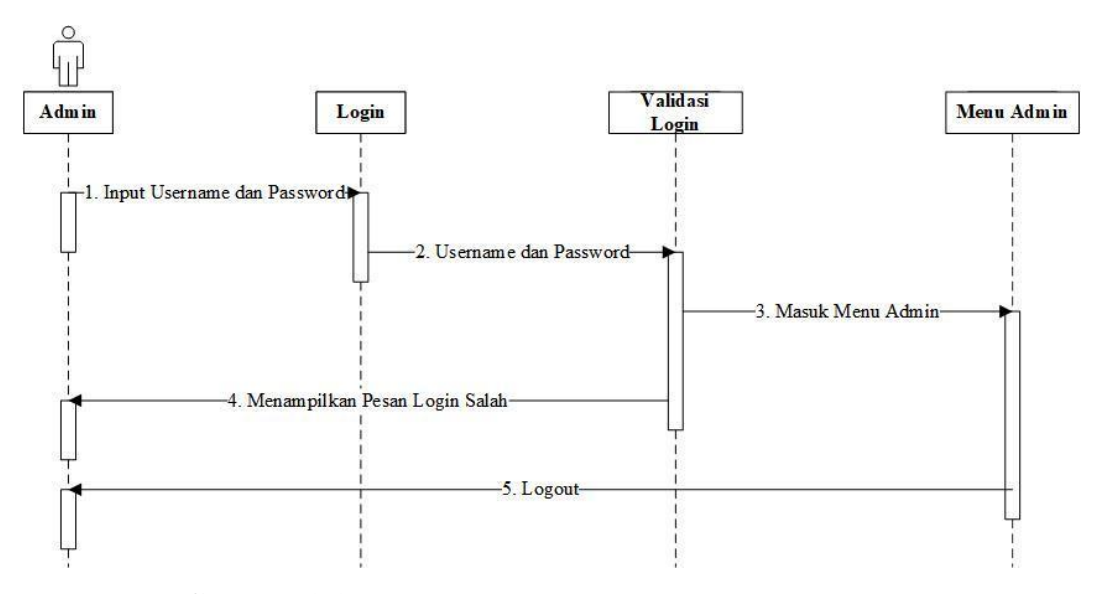

*12***Gambar 3.12** *Sequence diagram* Proses *Login*

#### 2. *Sequence diagram* Mengelola Data Pasien

*Sequence Diagram* mengelola data Pasien pada *form* yang telah disediakan. *Sequence Diagram* mengelola data Pasien dapat dilihat pada gambar, sebagai berikut:

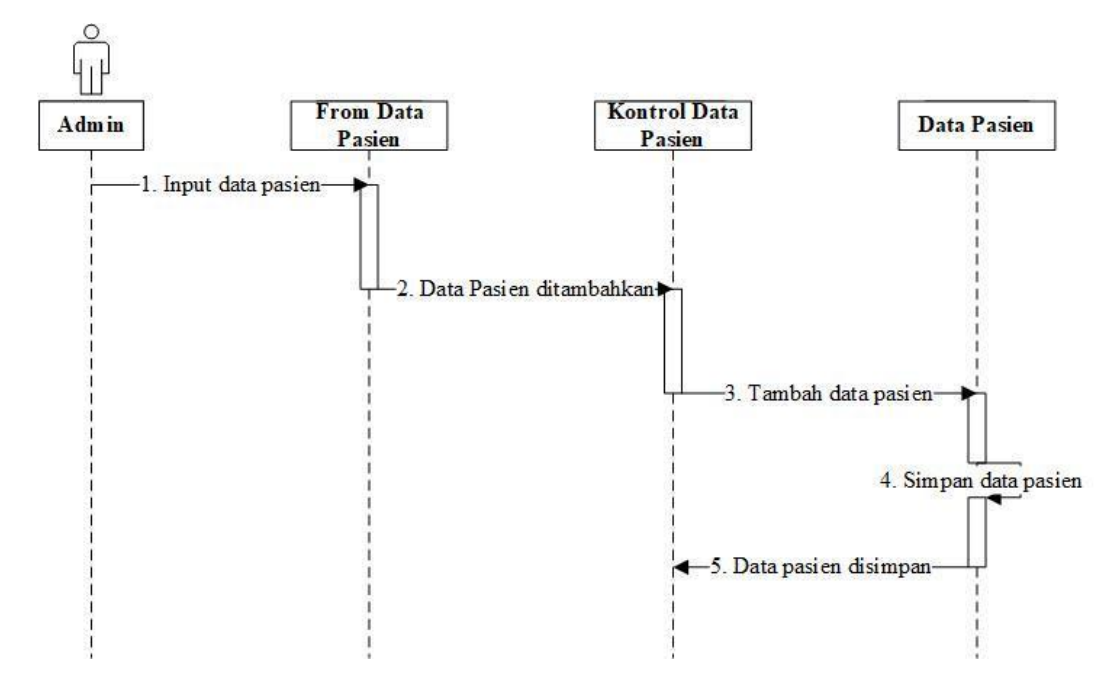

**13Gambar 3.13** *Sequence diagram* Proses Mengelola Data Pasien

3. *Sequence diagram* Mengelola Data Tindakan Pasien *Sequence Diagram* mengelola data Tindakan Pasien pada *form* yang telah disediakan. *Sequence Diagram* mengelola data Tindakan Pasien dapat dilihat pada gambar, sebagai berikut:

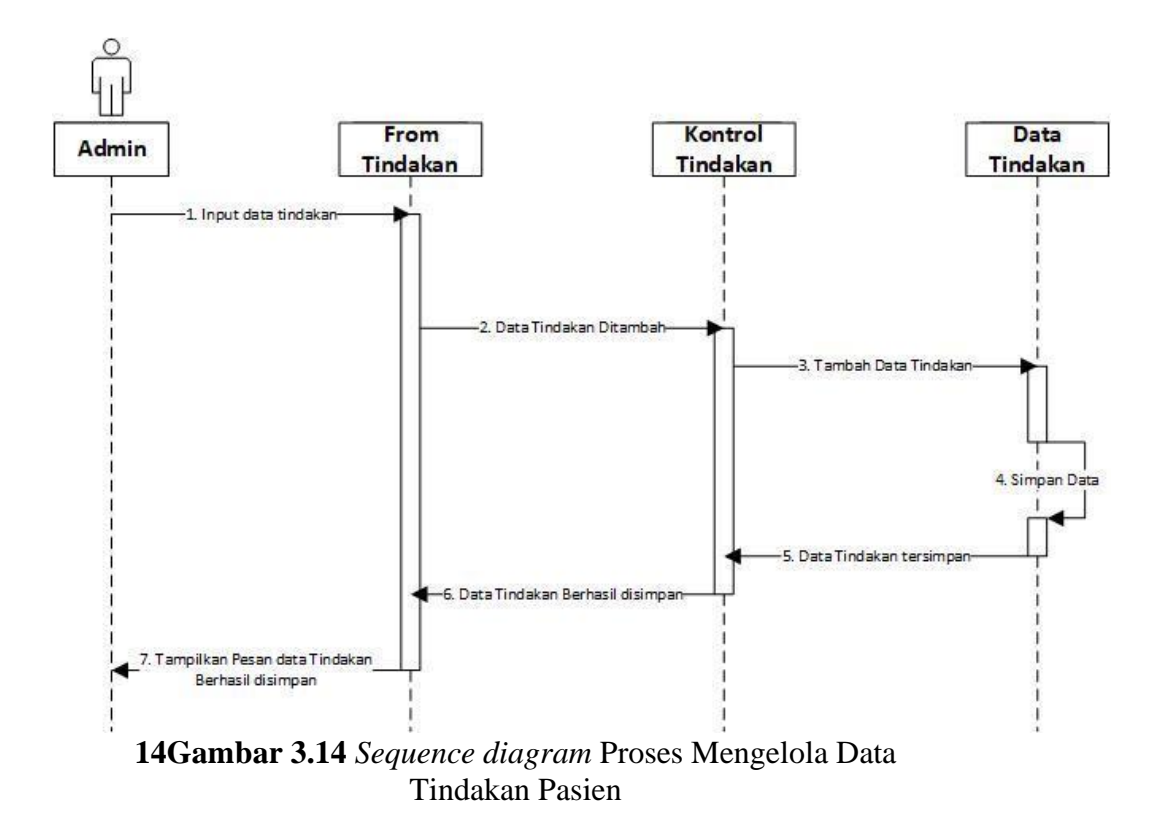

4. *Sequence diagram* Mengelola Data Obat Pasien

*Sequence Diagram* mengelola data Obat Pasien pada *form* yang telah disediakan. *Sequence Diagram* mengelola data Obat Pasien dapat dilihat pada gambar, sebagai berikut:

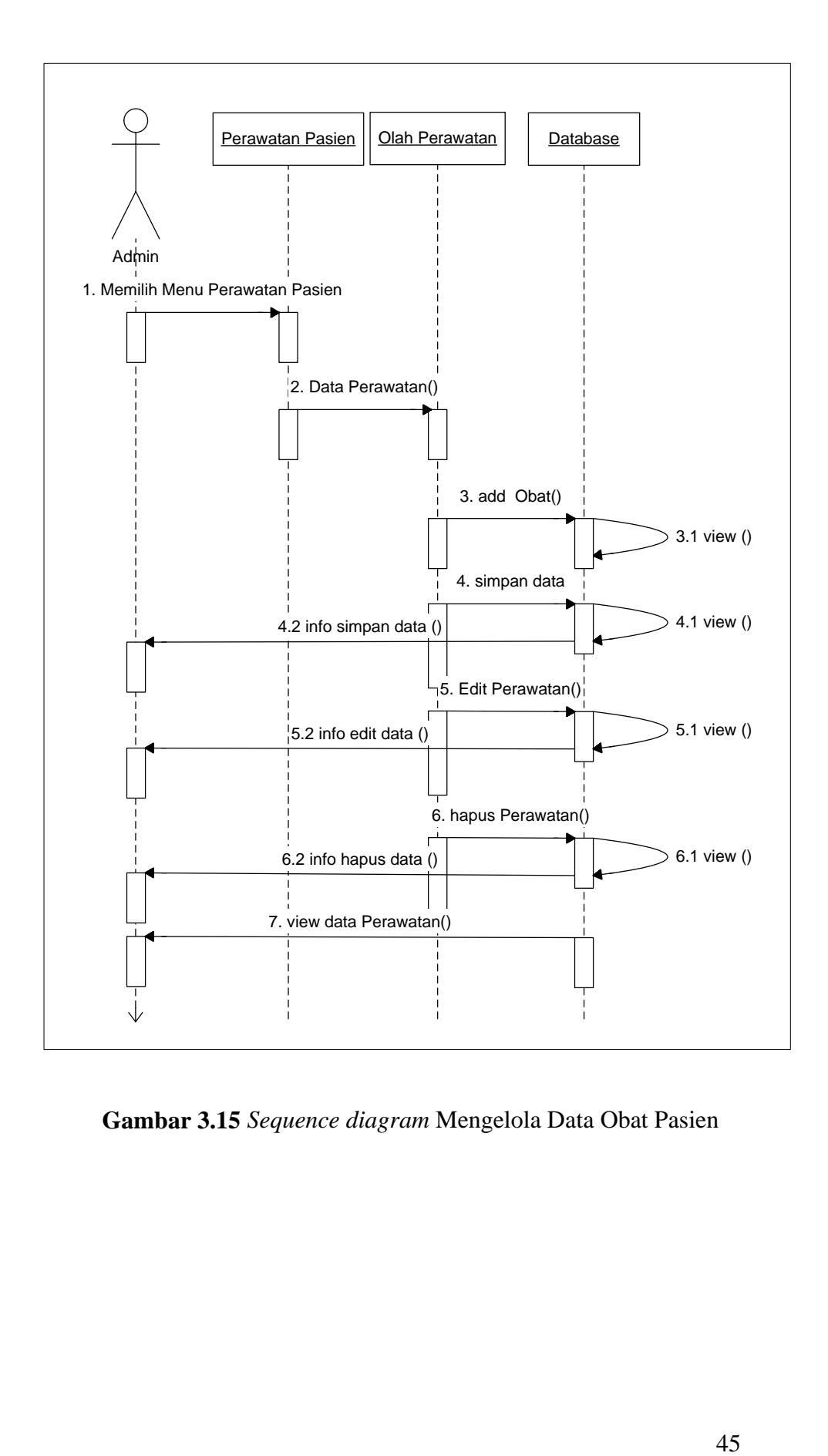

**15Gambar 3.15** *Sequence diagram* Mengelola Data Obat Pasien

# 5. *Sequence diagram* Pasien

Sequence Diagram Pasien pada form yang telah disediakan. Sequence Diagram Pasien dapat dilihat pada gambar, sebagai berikut:

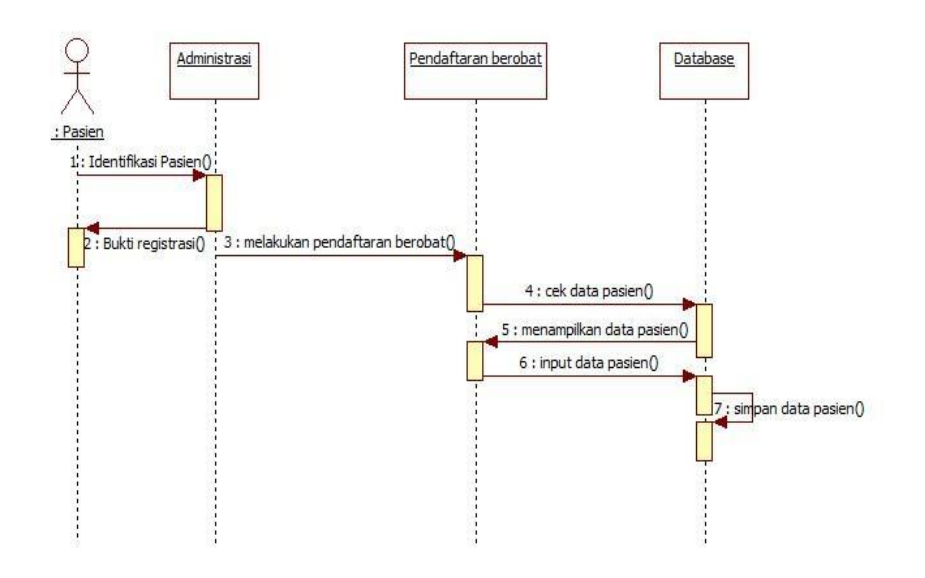

**16Gambar 3.16** *Sequence diagram* Pasien

# 6. *Sequence diagram* Kepala Puskesmas

Sequence Diagram Kepala Puskesmas pada form yang telah disediakan. Sequence Diagram Kepala Puskesmas dapat dilihat pada gambar, sebagai berikut:

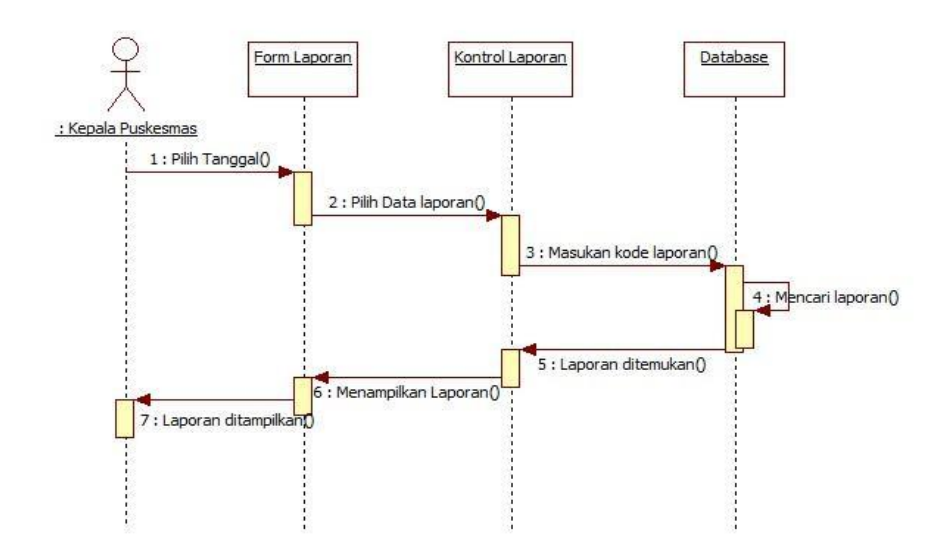

**17Gambar 3.17** *Sequence diagram* Kepala Puskesmas

# **3.3.2.4** *Class Diagram*

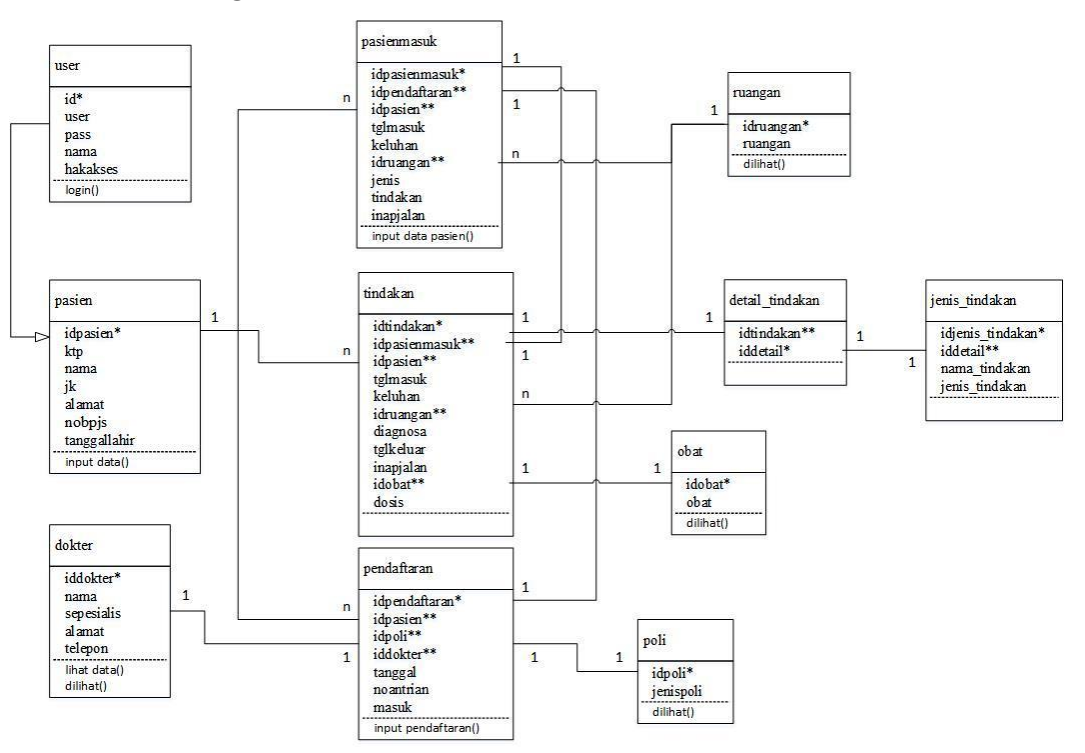

**18Gambar 3.18** *Class Diagram* Sistem Pelayanan Kesehatan

# **3.3.3 Kamus Data**

Kamus data merupakan penjabaran dari relasi antar tabel. Di dalam kamus data terdapat penjelasan dari nama-nama field beserta keterangannya.

# a. Struktur Tabel User

Tabel ini digunakan untuk menyimpan data login administrator dan kepala puskesmas

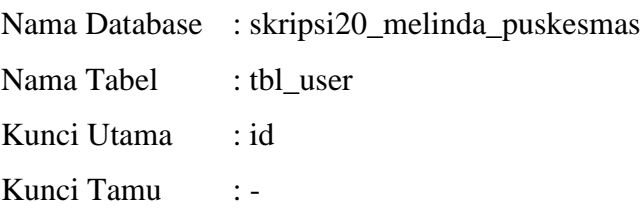

# **Tabel 3.1** Rancangan Struktur Tabel User

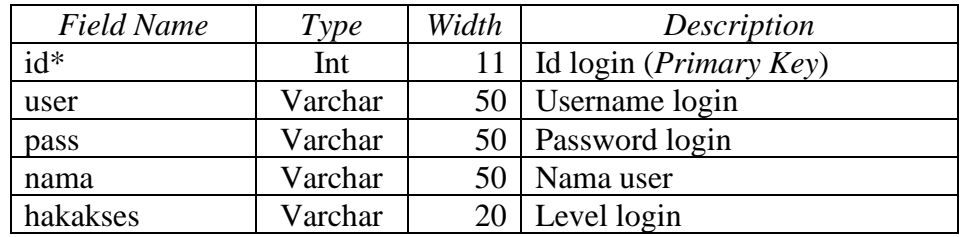

### b. Struktur Tabel Pasien

Tabel ini digunakan untuk menyimpan data Pasien

Nama Database : skripsi20\_melinda\_puskesmas

- Nama Tabel : tbl\_pasien
- Kunci Utama : idpasien

Kunci Tamu : -

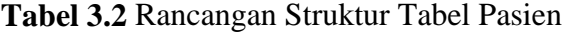

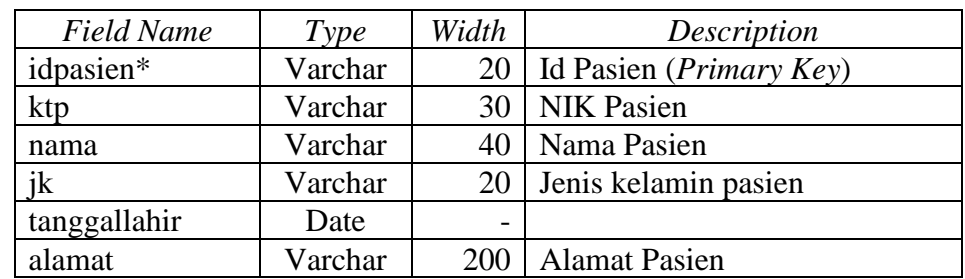

# c. Struktur Tabel Tindakan

Tabel ini digunakan untuk menyimpan data Tindakan Pasien

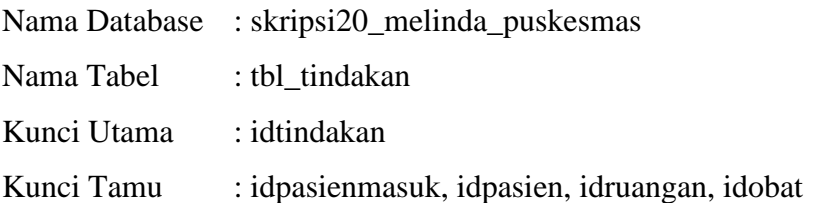

| <b>Field Name</b> | Type    | Width                    | Description                      |  |  |  |
|-------------------|---------|--------------------------|----------------------------------|--|--|--|
| idtindakan*       | Int     | 11                       | Id tindakan pasien (Primary      |  |  |  |
|                   |         |                          | Key)                             |  |  |  |
| idpasienmasuk**   | Int     | 11                       | Id pasien masuk (Foreign Key)    |  |  |  |
| Idpasien**        | Varchar | 20                       | Id pasien ( <i>Foreign Key</i> ) |  |  |  |
| tglmasuk          | Date    | $\overline{\phantom{0}}$ | Tanggal masuk pasien             |  |  |  |
| keluhan           | Text    |                          | Keterangan keluhan pasien        |  |  |  |
| inapjalan         | Varchar | 11                       | Inap jalan                       |  |  |  |
| idruangan**       | Varchar | 4                        | ruangan pasien (Foreign<br>Id    |  |  |  |
|                   |         |                          | Key)                             |  |  |  |
| diagnosa          | Text    |                          | Diagnosa pasien                  |  |  |  |
| tglkeluar         | Date    |                          | Tanggal keluar pasien            |  |  |  |
| idobat**          | Varchar | 4                        | Id obat ( <i>Foreign Key</i> )   |  |  |  |
| dosis             | Varchar | 200                      | Dosis obat pasien                |  |  |  |

**Tabel 3.3** Rancangan Struktur Tabel Tindakan

d. Struktur Tabel Pasien Masuk

Tabel ini digunakan untuk menyimpan data pasien masuk

Nama Database : skripsi20\_melinda\_puskesmas

Nama Tabel : tbl\_pasienmasuk

Kunci Utama : idpasienmasuk

Kunci Tamu : idpendaftaran, idpasien, idruangan

| <b>Field Name</b> | Type                                                | Width<br>Description |                                            |  |  |
|-------------------|-----------------------------------------------------|----------------------|--------------------------------------------|--|--|
| idpasienmasuk*    | Id pasien masuk ( <i>Primary Key</i> )<br>Int<br>11 |                      |                                            |  |  |
| idpendaftaran**   | Varchar                                             | 20                   | Id pendaftaran pasien (Foreign             |  |  |
|                   |                                                     |                      | Key)                                       |  |  |
| idpasien**        | Varchar                                             | 20                   | Id pasien (Foreign Key)                    |  |  |
| tglmasuk          | Date                                                |                      | Tanggal masuk pasien                       |  |  |
| Keluhan           | Text                                                | Keluhan pasien       |                                            |  |  |
| inapjalan         | Varchar                                             | 11                   | Inap jalan                                 |  |  |
| idruangan**       | Varchar                                             | 4                    | ruangan pasien<br>( <i>Foreign</i> )<br>Id |  |  |
|                   |                                                     |                      | Key)                                       |  |  |
| Jenis             | Varchar                                             | 20                   | Jenis tindakan                             |  |  |
| Tindakan          | Int                                                 |                      | Status keluar pasien                       |  |  |

**Tabel 3.4** Rancangan Struktur Tabel Pasien Masuk

e. Struktur Tabel Obat

Tabel ini digunakan untuk menyimpan data pemakaian obat pasien

Nama Database : skripsi20\_melinda\_puskesmas

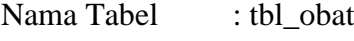

Kunci Utama : idobat

Kunci Tamu : -

# **Tabel 3.5** Rancangan Struktur Tabel Obat

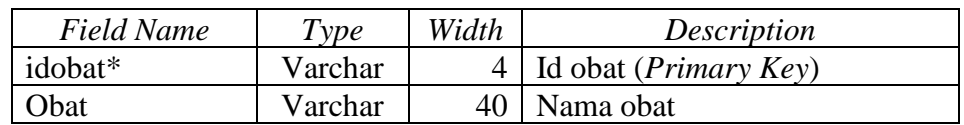

f. Struktur Tabel Dokter

Tabel ini digunakan untuk menyimpan data dokter

Nama Database : skripsi20\_melinda\_puskesmas

Nama Tabel : tbl\_dokter

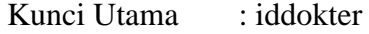

Kunci Tamu : -

# **Tabel 3.6** Rancangan Struktur Tabel Dokter

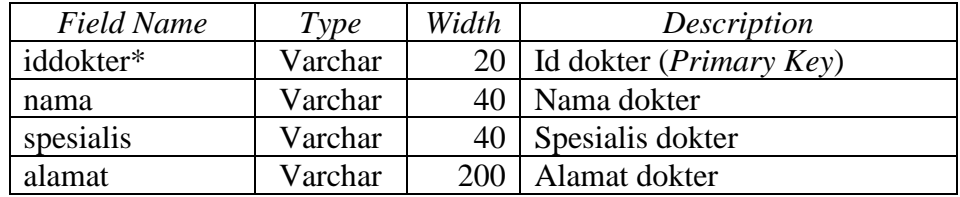

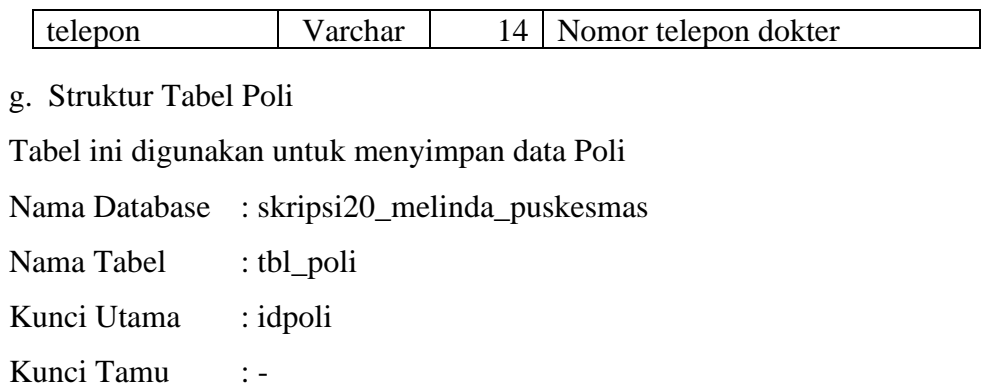

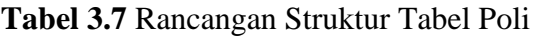

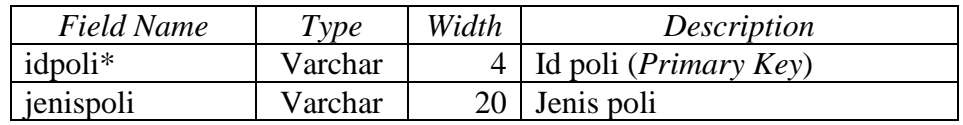

h. Struktur Tabel Ruangan

Tabel ini digunakan untuk menyimpan daftar data ruangan

Nama Database : skripsi20\_melinda\_puskesmas

Nama Tabel : tbl\_ruangan

Kunci Utama : idruangan

Kunci Tamu : -

**Tabel 3.8** Rancangan Struktur Tabel Ruangan

| Field Name | Type    | Width | Description                           |
|------------|---------|-------|---------------------------------------|
| idruangan* | Varchar |       | 4   Id ruangan ( <i>Primary Key</i> ) |
| ruangan    | Varchar |       | 40   Nama ruangan pasien              |

i. Struktur Tabel Pendaftaran

Tabel ini digunakan untuk menyimpan data pendaftaran

Nama Database : skripsi20\_melinda\_puskesmas

Nama Tabel : tbl\_pendaftaran

Kunci Utama : idpendaftaran

Kunci Tamu : idpasien, idpoli, iddokter

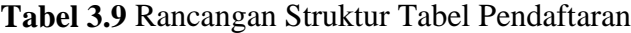

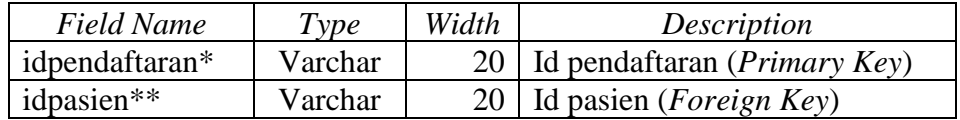

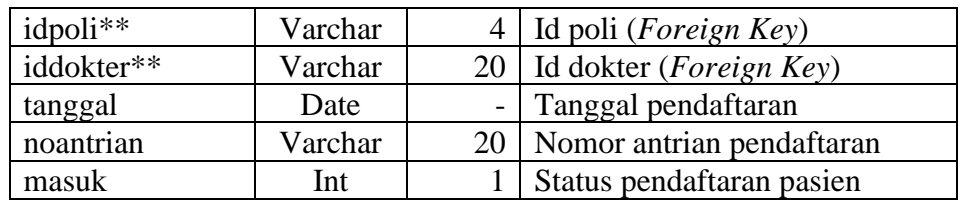

j. Struktur Tabel Detail Tindakan

Tabel ini digunakan untuk menyimpan data detail tindakan yang dilakukan

Nama Database : skripsi20\_melinda\_puskesmas

Nama Tabel : detail\_tindakan

Kunci Utama : iddetail tindakan

Kunci Tamu : idtindakan

**Tabel 3.10** Rancangan Struktur Tabel Detail Tindakan

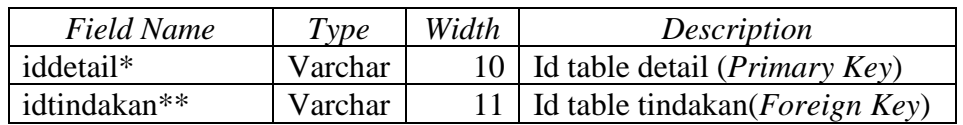

k. Struktur Tabel Jenis Tindakan

Tabel ini digunakan untuk menyimpan data jenis tindakan yang dilakukan

Nama Database : skripsi20\_melinda\_puskesmas

Nama Tabel : jenis\_tindakan

Kunci Utama : idjenis\_tindakan

Kunci Tamu : iddetail

**Tabel 3.11** Rancangan Struktur Tabel Jenis Tindakan

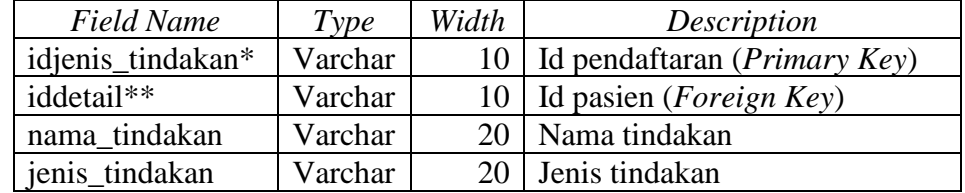

#### **3.4 Rancangan Keluaran (***Output***)**

Rancangan keluaran *(Design Output)* adalah rancangan informasi yang dihasilkan oleh proses pengolahan data yang dilakukan secara otomatis oleh komputer yang telah terkomputerisasi. Rancangan keluaran ini merupakan bentuk dan format yang didesain dan diintegrasikan dengan program. Berikut rancangan keluaran *(Design Output)* yang digunakan dalam sistem.

a. Rancangan Tampilan *Admin*

Halaman ini merupakan halaman *default* yang akan ditampilkan pertama kali ketika *administrator* berhasil *login*. Dapat dilihat pada gambar 3.19 berikut ini.

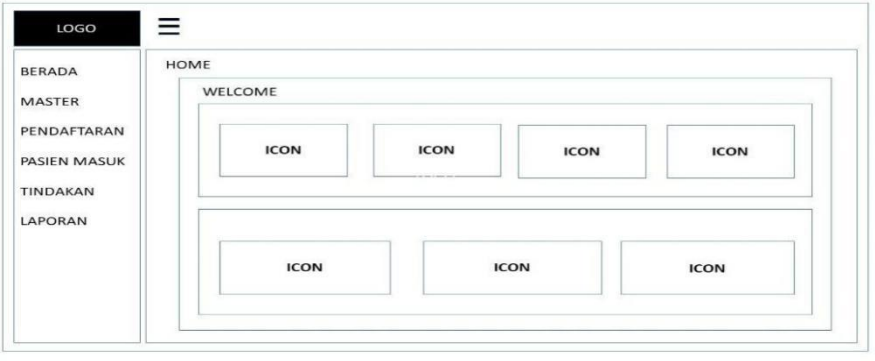

**19Gambar 3.19** Rancangan Tampilan Halaman Admin

# b. Rancangan Tampilan *Output* Data Pasien

Halaman ini berisi Pasien yang ditampilkan di halaman *administrator*. Dapat dilihat pada gambar 3.20 berikut ini.

| LOGO                               | ≡      |                |             |               |      |               |
|------------------------------------|--------|----------------|-------------|---------------|------|---------------|
| <b>BERADA</b>                      | PASIEN |                |             |               |      |               |
| <b>MASTER</b>                      | ID     | <b>TANGGAL</b> | NO. ANTRIAN | <b>PASIEN</b> | POLI | <b>DOKTER</b> |
| PENDAFTARAN<br><b>PASIEN MASUK</b> |        |                |             |               |      |               |
| <b>TINDAKAN</b>                    |        |                |             |               |      |               |
| LAPORAN                            |        |                |             |               |      |               |
|                                    |        |                |             |               |      |               |
|                                    |        |                |             |               |      |               |

**20Gambar 3.20** Rancangan Tampilan Halaman *Output* Data Pasien

c. Rancangan Tampilan *Output* Data Tindakan Pasien

Halaman ini berisi *Output* Data Tindakan Pasien yang ditampilkan di halaman *administrator*. Dapat dilihat pada gambar 3.21 berikut ini.

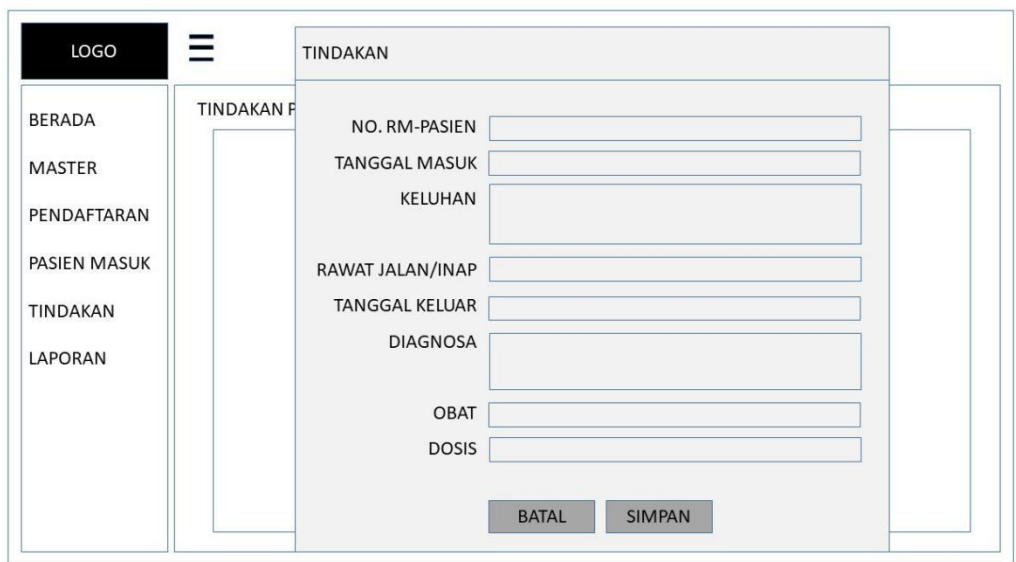

**21Gambar 3.21** Rancangan Tampilan Halaman *Output* Data Tindakan Pasien

d. Rancangan Tampilan *Output* Data Obat Pasien

Halaman ini berisi *Output* Data Obat Pasien yang ditampilkan di halaman *administrator*. Dapat dilihat pada gambar 3.22 berikut ini.

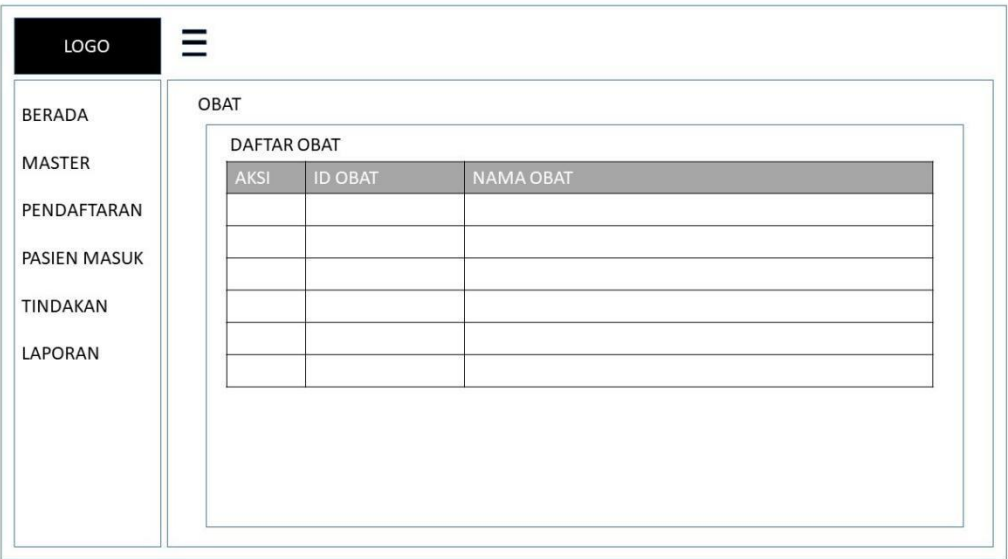

**22Gambar 3.22** Rancangan Tampilan Halaman Output Data Obat Pasien